## My pb on <a href="https://brouter.damsy.net/latest/#map=10/48.3932/2.6917/cyclosm">https://brouter.damsy.net/latest/#map=10/48.3932/2.6917/cyclosm</a>

## i've selected extra layer:

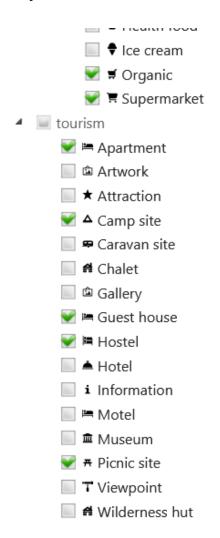

## then i can select for example camp site:

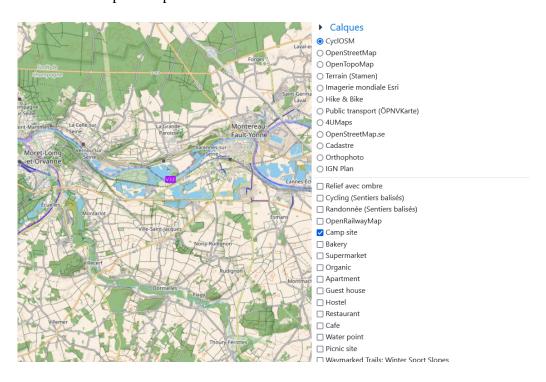

and then , i draw something , and i cannot move the plan after , with the hand  $% \left( 1\right) =\left( 1\right) \left( 1\right) =\left( 1\right) \left( 1\right) \left( 1\right)$ 

if i select off the camp site , the map is blocked.